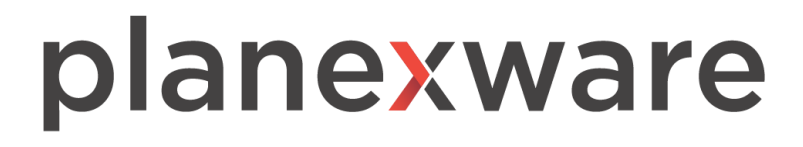

# **Consulta y estado de documentos**

Instructivo para usuarios de la plataforma

Perfiles Operador y Administrador

planexware

### **Índice**

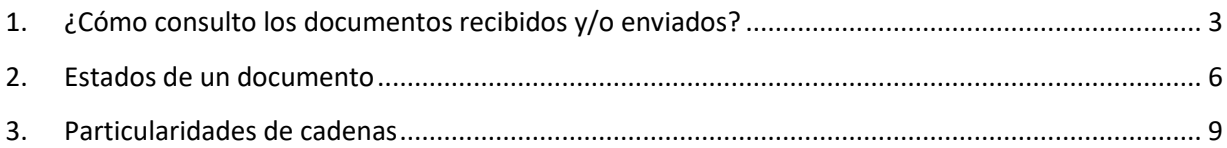

Código IT/DES-8-115 Emisión: 02/09/2021 Revisión: 008 F.U.R.: 06/06/2024 Página 2 de 10

Este documento es el resultado de un trabajo desarrollado por Planexware S.A. y destinado exclusivamente para su receptor. Su contenido no debe ser revelado, duplicado, usado, o publicado total o parcialmente

### <span id="page-2-0"></span>**1. ¿Cómo consulto los documentos recibidos y/o enviados?**

**Filtros**

La pantalla de **Consulta de documentos** le ofrece un panel de filtros para afinar su búsqueda. El botón de **filtros de consulta** le permite seleccionar más criterios de búsqueda.

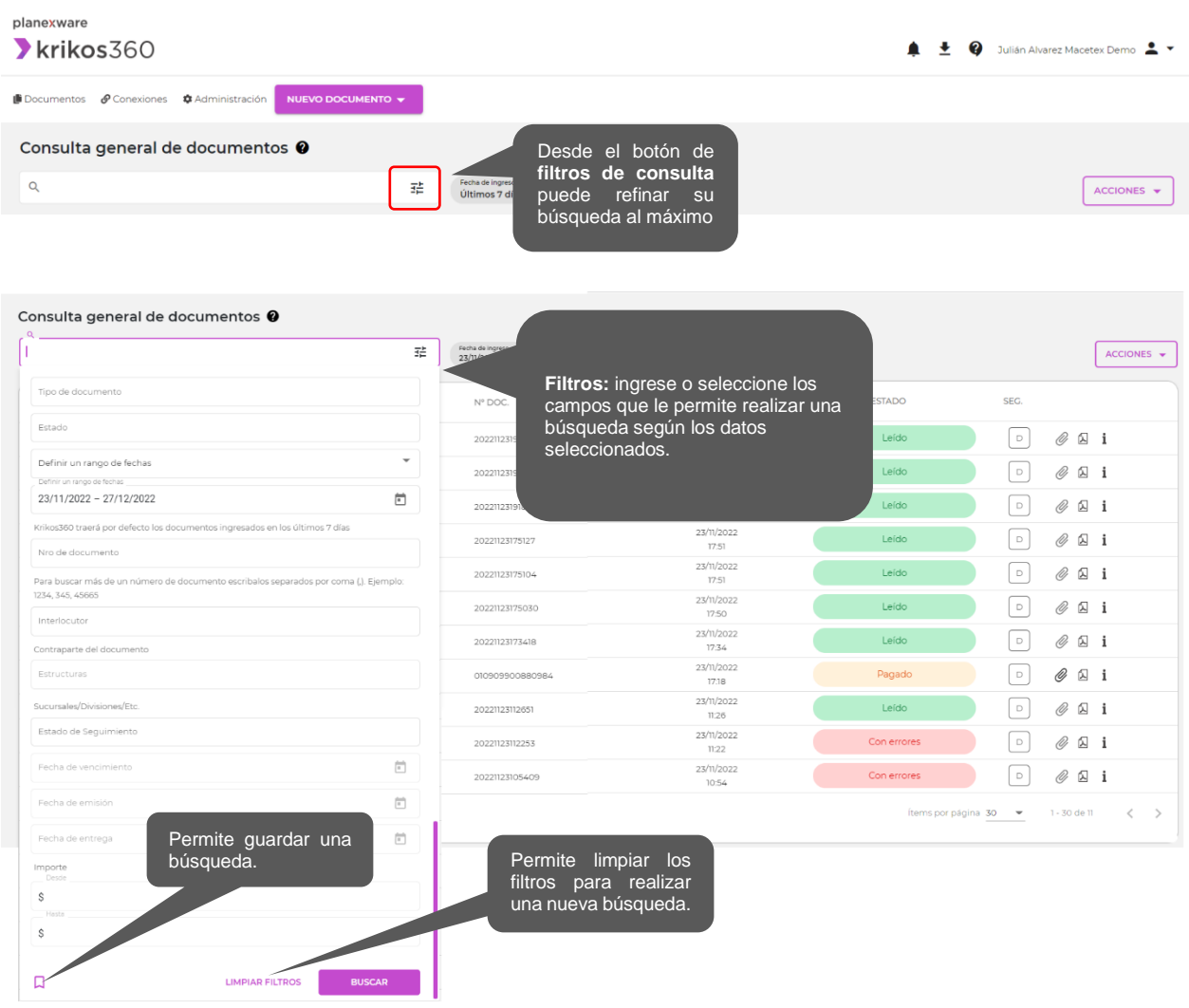

Código IT/DES-8-115 Emisión: 02/09/2021 Revisión: 008 F.U.R.: 06/06/2024 Página 3 de 10

Este documento es el resultado de un trabajo desarrollado por Planexware S.A. y destinado exclusivamente para su receptor. Su contenido no debe ser revelado, duplicado, usado, o publicado total o parcialmente

### **Portal Planexware**

Los resultados se mostrarán en una grilla de varias columnas, donde cada fila es un documento intercambiado:

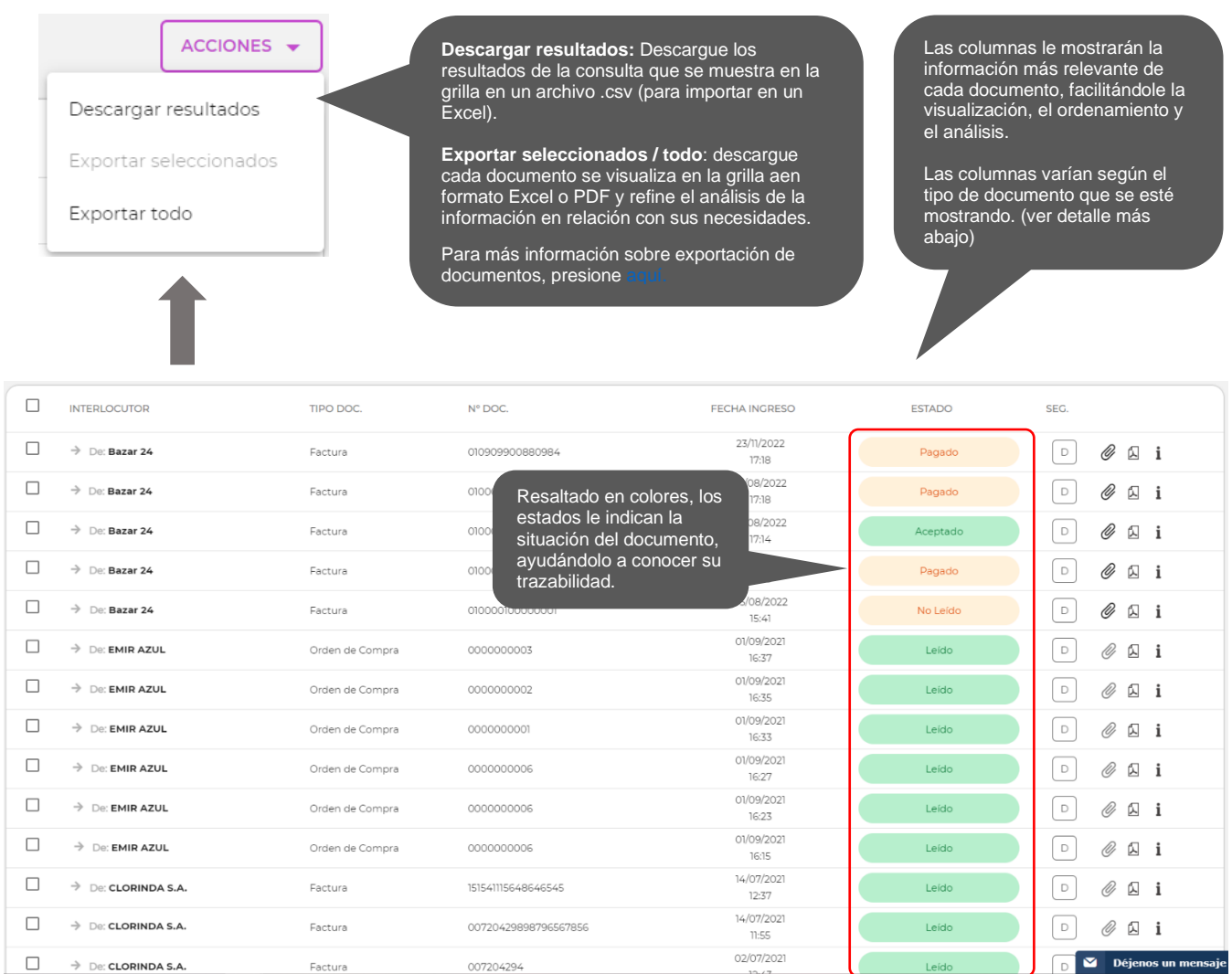

#### **Columnas de resultados según tipo de documento seleccionado**

Cuando la consulta de documentos sea sólo de Facturas (ya sean enviadas o recibidas) o bien sólo de Órdenes de compra (enviadas o recibidas), el resultado incluirá columnas específicas según sea el caso, tal como se destalla a continuación:

• **Orden de compra**: Interlocutor, tipo de doc., Nro. de doc., Fecha de ingreso, Fecha de entrega, GLN de la sucursal, Estado del doc. y Estado de seguimiento.

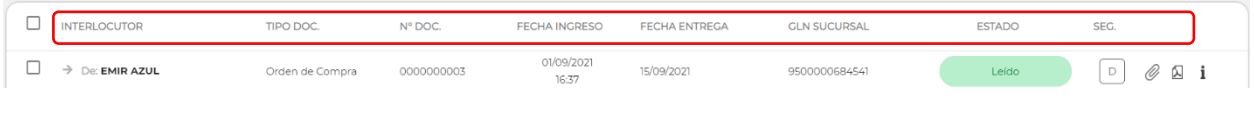

Este documento es el resultado de un trabajo desarrollado por Planexware S.A. y destinado exclusivamente para su receptor. Su contenido no debe ser revelado, duplicado, usado, o publicado total o parcialmente

Si Ud. guarda localmente o imprime este documento el mismo se considerará una "copia no controlada" ya que puede quedar desactualizada.

### **Portal Planexware**

• **Factura**: Interlocutor, Tipo de documento, Nro. de doc., Fecha de ingreso, Fecha de emisión, Fecha de vencimiento, importe, Estado del doc. y Estado de seguimiento.

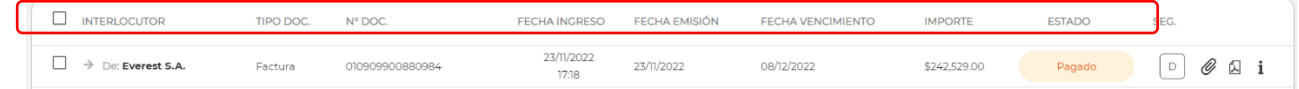

#### **Detalle del documento:**

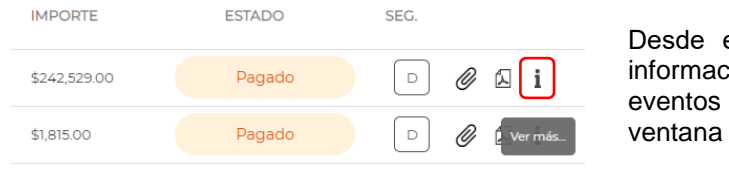

el ícono de "Ver más..." podrá acceder a ción adicional del documento y al historial de los por los que pasó. Se presentará en una emergente, como se muestra a continuación:

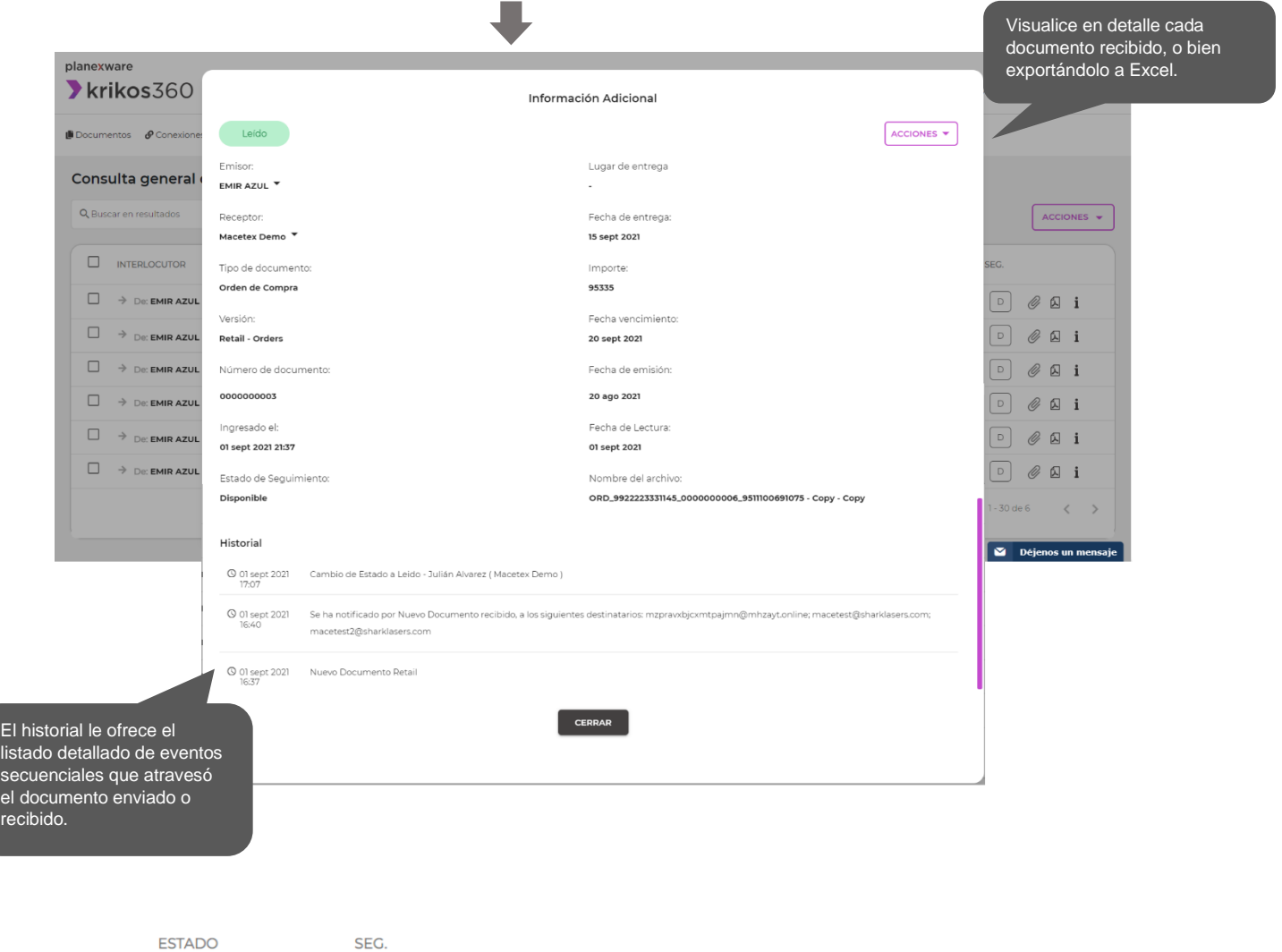

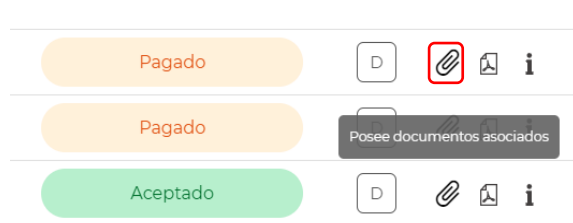

Desde el ícono de "Documentos asociados" podrá acceder a la información de todos los documentos asociados que pudiera tener el documento consultado. Se presentarán en una ventana emergente, como se muestra a continuación:

Código IT/DES-8-115 Emisión: 02/09/2021 Revisión: 008 F.U.R.: 06/06/2024 Página 5 de 10

Este documento es el resultado de un trabajo desarrollado por Planexware S.A. y destinado exclusivamente para su receptor. Su contenido no debe ser revelado, duplicado, usado, o publicado total o parcialmente

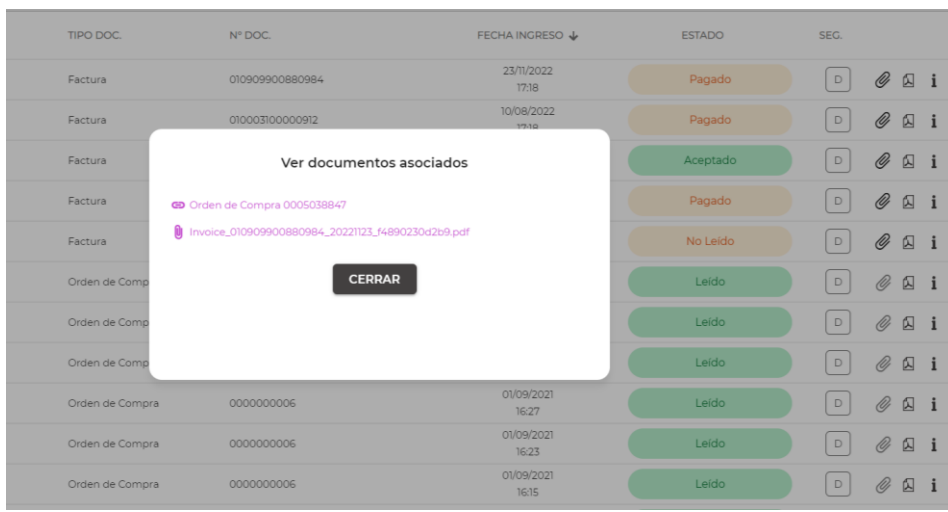

**Acceso a PDFs y datos de facturas cargadas vía web.**

Cuando existen dos versiones del mismo documento, se visualizarán unificados en un solo registro. Para ingresar deberá hacer click en el icono del PDF ( $\Box$ ), se abrirá un cartel que le habilitará las opciones de "Ver Imagen" y "Ver Datos"

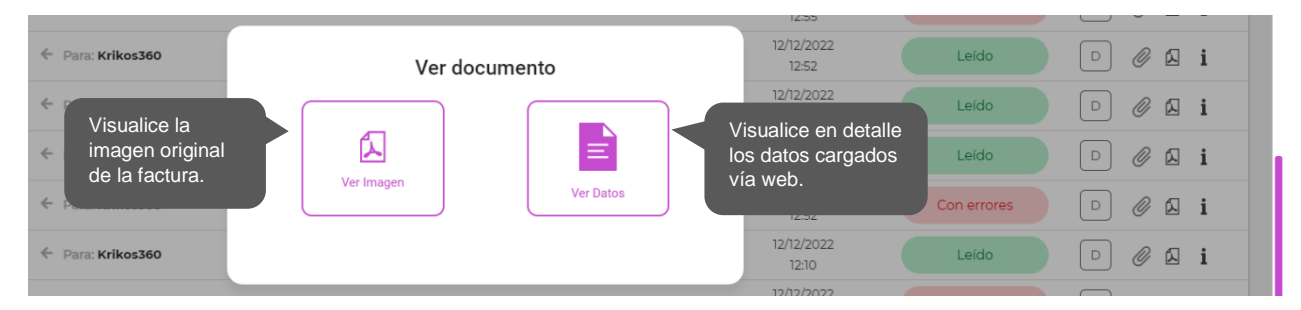

De forma similar se visualizarán los registros que contengan dos versiones de la misma factura (estructurado EDI + original PDF)

### **2. Estados de un documento**

<span id="page-5-0"></span>Los estados de un documento en **Krikos360** brindan información muy útil para establecer su trazabilidad, posibilitando saber su situación en cada instancia de su recorrido, desde que sale del emisor hasta que llega al receptor.

**Grilla de resultados de búsqueda de documentos:**

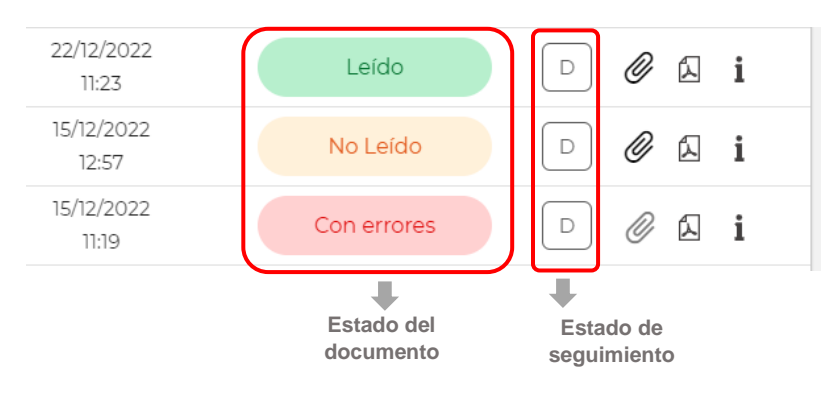

Este documento es el resultado de un trabajo desarrollado por Planexware S.A. y destinado exclusivamente para su receptor. Su contenido no debe ser revelado, duplicado, usado, o publicado total o parcialmente

El **estado de un documento**, que se muestra en la columna respectiva de la grilla de consulta de documentos en Krikos360 (siempre con un color de fondo), está acompañado por un **estado de seguimiento**, que aparecerá en otra columna a la derecha del estado, y que brinda información sobre la **disponibilidad del documento respecto del receptor de este**.

Los estados son siempre los mismos para el documento, más allá de que quien lo esté visualizando, sea el emisor o el receptor del documento.

#### **Estados posibles**

A continuación, se detallan todos los estados que puede tener un documento en Krikos360:

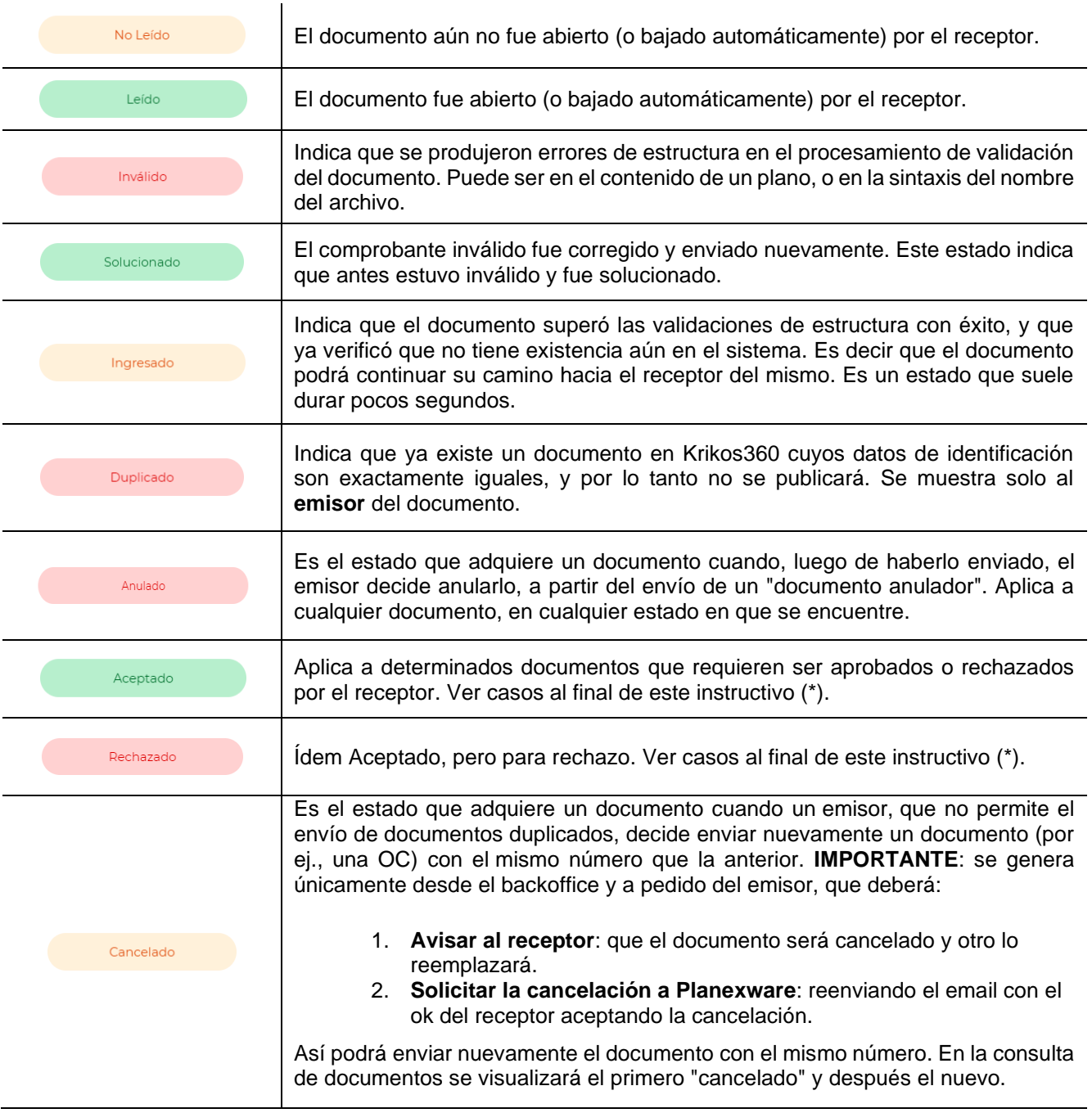

Código IT/DES-8-115 Emisión: 02/09/2021 Revisión: 008 F.U.R.: 06/06/2024 Página 7 de 10

Este documento es el resultado de un trabajo desarrollado por Planexware S.A. y destinado exclusivamente para su receptor. Su contenido no debe ser revelado, duplicado, usado, o publicado total o parcialmente

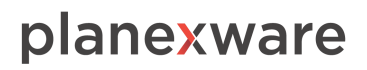

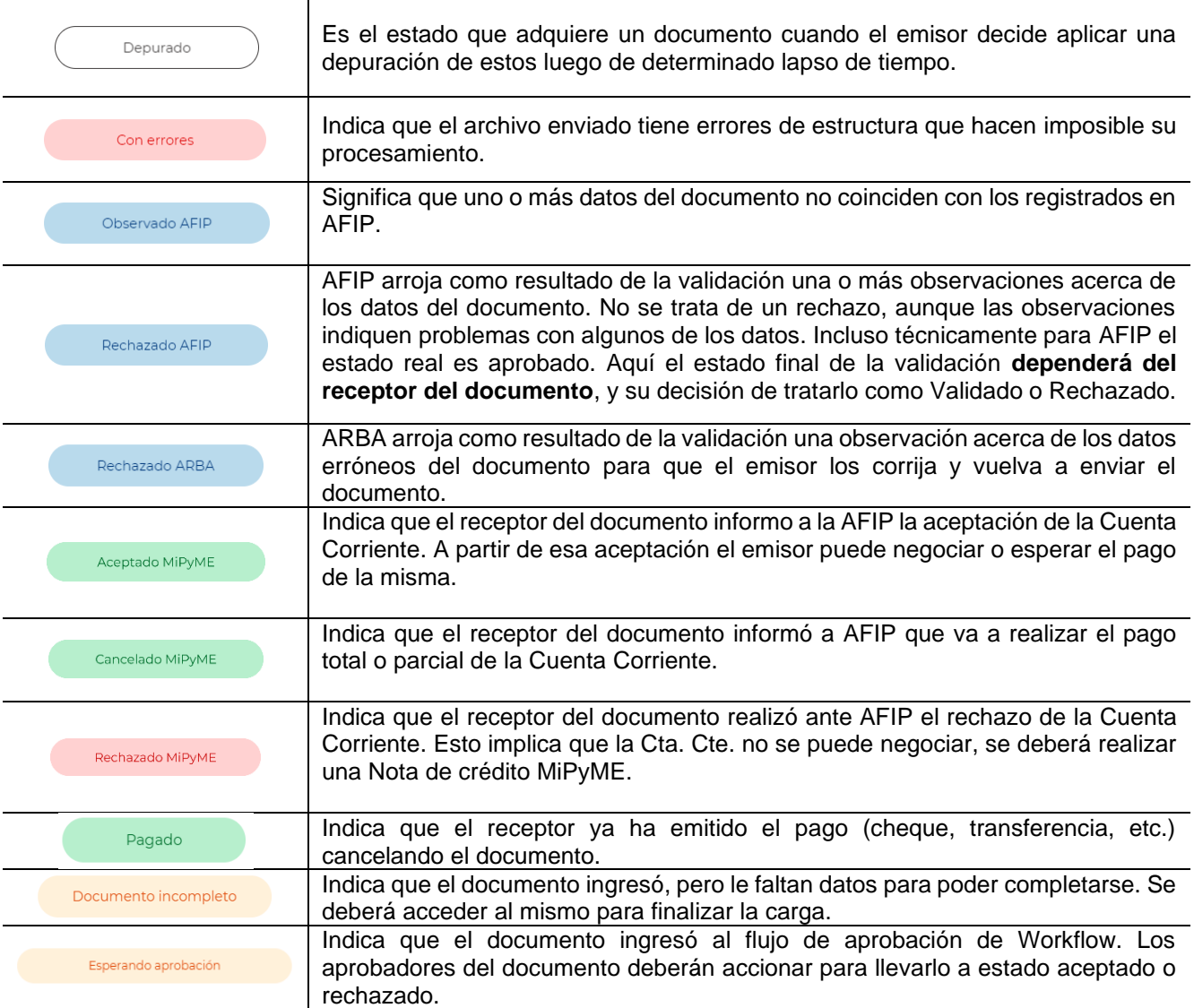

#### **Estados de seguimiento posibles**

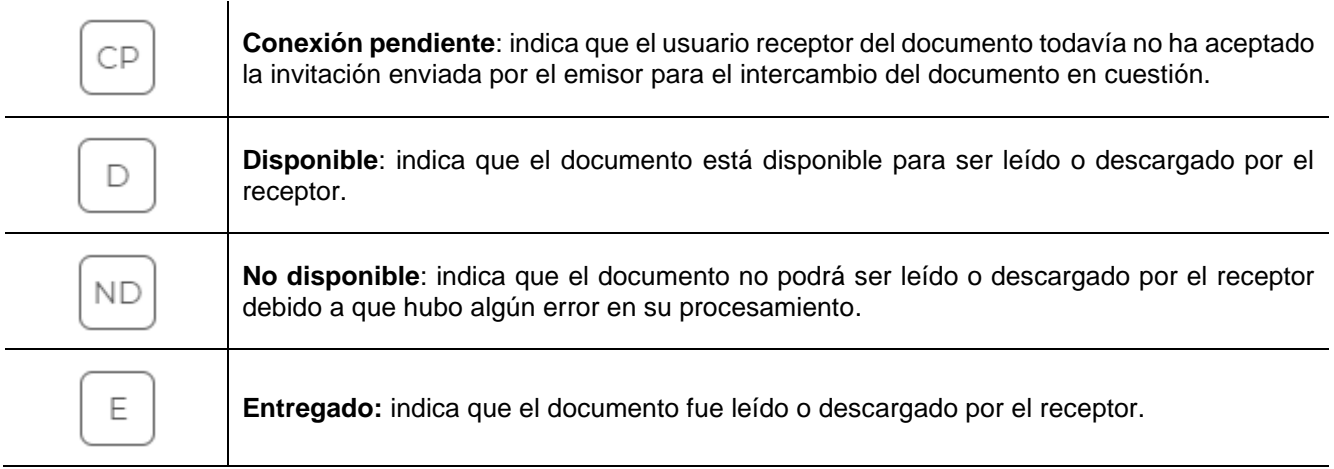

Código IT/DES-8-115 Emisión: 02/09/2021 Revisión: 008 F.U.R.: 06/06/2024 Página 8 de 10

Este documento es el resultado de un trabajo desarrollado por Planexware S.A. y destinado exclusivamente para su receptor. Su contenido no debe ser revelado, duplicado, usado, o publicado total o parcialmente

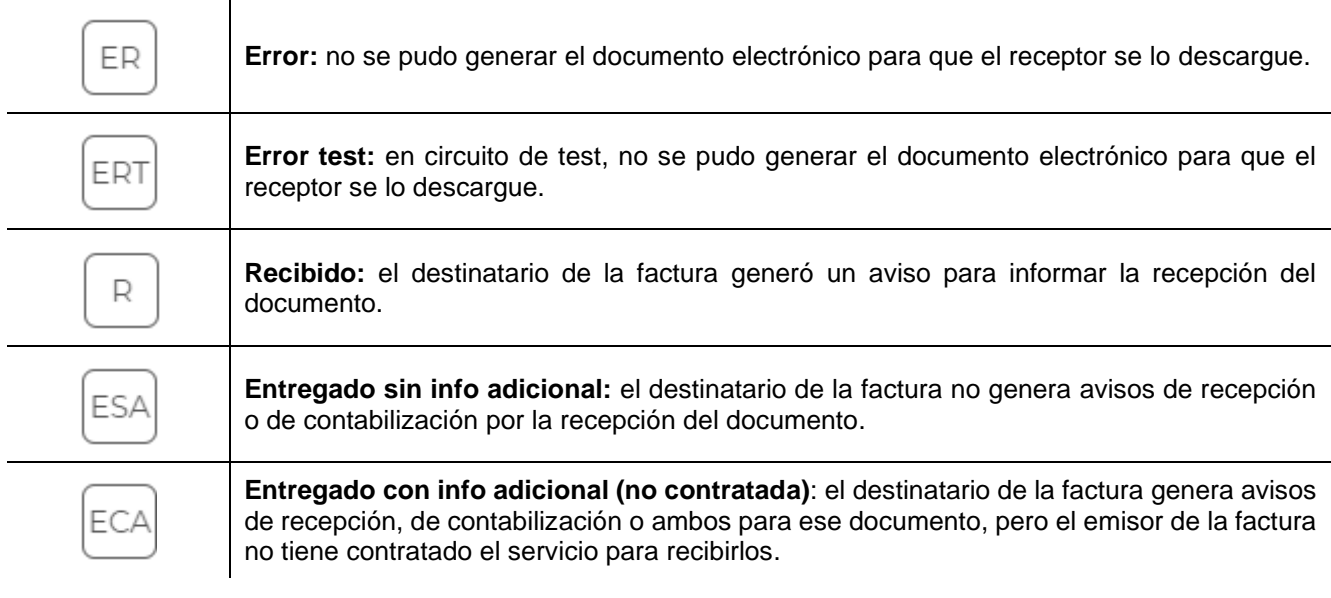

(\*) **Estado ACEPTADO / RECHAZADO**: Estos dos estados tienen la particularidad de que se generan a partir de una acción del receptor del documento, situación que varía según el tipo de documento del que se trate. Aquí detallamos los casos vigentes en la plataforma:

### <span id="page-8-0"></span>**3. Particularidades de cadenas**

#### **Órdenes de Compra de Coto**:

La cadena COTO exige a sus receptores que confirmen o rechacen las OC que son dirigidas a algún centro de distribución de COTO (es decir: las OC de las sucursales no requieren este trámite).

La aceptación de la OC implica para el proveedor un segundo trámite que deberá hacer, ya por fuera del circuito, que consiste en coordinar telefónicamente un turno con COTO para realizar la entrega de mercadería.

Si en cambio el proveedor rechazara la OC, deberá indicar el motivo de esta decisión. Para ello, Krikos360 le ofrecerá una pantalla con distintas opciones de motivos posibles, para que indique el que corresponda. Motivos de rechazo posibles para una OC de COTO:

- Pedido realizado fuera de hora.
- Pedido realizado fuera de fecha.
- GTIN desconocido.
- Faltante de stock del proveedor.
- Cambio de producto del proveedor.
- Problemas logísticos del proveedor.
- Motivo no clasificado.

**Facturas recibidas por Carrefour, Vital, Cencosud (Jumbo, Disco, Vea) y Cooperativa Obrera:** 

**Carrefour**: Una factura ACEPTADA para Carrefour **es una factura integrada y contabilizada y que está incorporada a la cadena de pagos**. Una factura RECHAZADA por Carrefour indica que no fue integrada por la cadena, o bien se generaron problemas en el proceso de su contabilización. En todos los casos esta cadena informa el motivo del rechazo

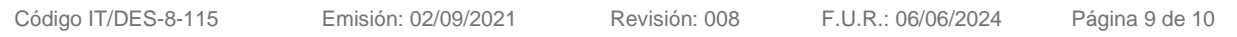

Este documento es el resultado de un trabajo desarrollado por Planexware S.A. y destinado exclusivamente para su receptor. Su contenido no debe ser revelado, duplicado, usado, o publicado total o parcialmente

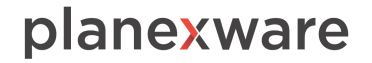

**Vital**; **Cencosud (Jumbo, Disco, Vea)** y **Cooperativa Obrera**: Las tres cadenas, cuando aceptan una factura, informan al emisor a través de Krikos360 que la misma fue integrada en sus sistemas; pero, a diferencia de Carrefour, **esto no significa que la factura esté contabilizada**: se trata de un aviso de recepción y validación del documento. Si la factura está rechazada significa que no fue integrada y se informa el motivo del rechazo.

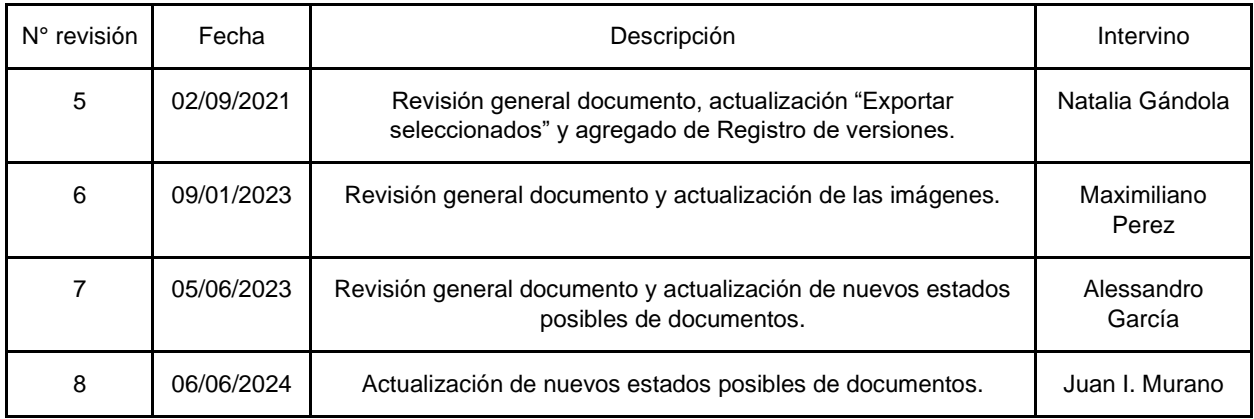

Código IT/DES-8-115 Emisión: 02/09/2021 Revisión: 008 F.U.R.: 06/06/2024 Página 10 de 10

Este documento es el resultado de un trabajo desarrollado por Planexware S.A. y destinado exclusivamente para su receptor. Su contenido no debe ser revelado, duplicado, usado, o publicado total o parcialmente